# **Book Librarian for Windows**

Welcome to Book Librarian for Windows v3.10. The document will provide a brief description of the program, system requirements, installation instructions, registration information, author contact information.

### **Program Description**

Powerful feature packed easy-to use program to organize and manage a personal, club, school, or business library. The program automatically indexes each entry by Title, Author, Subject, Book#, Catalog# and type.

The program fields include, Title, Author, Co-Author, Subjects (3), Type, Edition, Issue, Year, Pages, Book #, Catalog #, ISBN, Rating, Publisher, Location, Purchase Price, Current Value, Purchase Date, Where Purchase, Condition, High Market Value, Low Market Value, Note 1, Note 2, Loaned, Borrower, Due Date and a 64K memo field.

### **Enhanced Browse Window**

Resizeable and can quickly display your data sorted five different ways. Press a button to display in reverse sort order. VCR type controls for quick program navigation. Features incremental searching. Mark, Unmark items for printing or deleting.

#### **Query Wizard**

The query wizard allows you to quickly create and save your own queries in plain English.

The Query Wizard interface is very easy-to-use and guides your through building the query step-by-step.

Use the queries to view the data in the browse window or to print a report. Just print or view the item or items desired.

Can save, recall and modify previously saved queries.

### **Enhanced Report Module**

(1) Viewing - single page or 2,4,6 thumbnails with fully scrollable zoom from 25% to 500%. (2)Paging - First/Last/Next/Pre, jump to page. Mark pages for printing or deleting. (3)Text Search - options include "match case", "whole word only". Can mark matched pages for printing with option to delete unmarked pages. (4)Destination - screen, printer, or file. Reports can be archived for later use. Saved reports saved with description and date/time stamp. Can be reloaded, previewed and printed. (5)Printing - Single or multiple copies. Collation of copies. Reverse page printing for inkjet printing. Standard, 2up and 4up printing (multiple pages per standard page). Duplex printing for printers that do and do NOT support duplex printing.

### **Backup and Restore Module**

Can backup up your data files to floppies using compression, can span multiple floppy disks if needed. Restore returns the data from your floppies to the hard drive.

#### **Import/Export**

Can import and export data in dBase and ASCII format. Can import data from earlier version of Book Librarian for Windows or any program that stores or can export files in dBase (DBF) format or ASCII format. Can import data from Book Librarian for DOS after running the included conversion program.

### **Systems Requirements**

- \* Microsoft Windows Windows 95 or Windows NT
- \* IBM-PC or compatible with a 486 or greater CPU
- \* 8MB Ram and approximately 3 meg free hard disk space

### **Installation Instructions**

#### **Windows 3.1, 3.11 Installation and Start-up (if applicable)**

To install the program perform the following:

(1) Choose run from the Program Manager File Menu. (2) Type A:\SETUP or B:\SETUP if installing from a floppy drive. If installing from the hard drive execute SETUP.EXE from the directory where it is located. (2) Follow the on screen instructions.

#### **Windows 95 Installation and Start-up**

1. Click the Start button on the Taskbar.

- 2. Click Run
- 3. Type A:\SETUP.EXE or B:\SETUP.EXE as applicable
- 4. Follow the on screen instructions

5. To start the program click the Book Librarian icon in the Book Librarian Pro program group.

**NOTE:** *If you download the program from the Internet, on-line service or BBS, the program will be in a zip format. After unzipping the program choose FILE|RUN and type the drive and path where the file is located followed by SETUP.EXE. For example: C:\TEMP\SETUP.EXE. Then follow the on screen instructions.*

### **Registration Information**

Book Librarian 3.1 single-user may be registered for a fee of \$32.00 plus \$4 shipping/handling (North America), \$8 shipping/handling (All Others). The program can be registered by completing the order form that can be accessed from the program Main Menu or by calling **1-800-257-7221** or faxing the completed order form to **770-591-4988**. The program can also be registered securely on line at **http://www/turbosystems.com**.The form can be mailed to:

> **TurboSystemsCo P.O. Box 965368 Marietta, GA 30066-0007**

### **Registration Benefits**

As a registered user of Book Libarian you will receive the following benefits.

1. Licensed to use the program indefinitely.

2. A passcode and/or a new disk that will allow you to continue to use all program features after the 60 day trail period.

3. Free technical support via, mail, fax, CompuServe, AOL, or Email.

## **Contact Information**

We only provided customer support to registered users, however if you have a question and contact us via one contact methods below we will attempt to answer your one time questions as time permits.

> Fax: 770-591-4988 CompuServe: 72427,1603 America On Line: LemT Email: support@turbosystems.com :lemt@aol.com Internet World Wide Web: http://www.turbosystems.com

You can also write to us at:

TurboSystemsCo P.O. Box 965368 Marietta, GA 30066-0007

#### **Revision History (since 3.0)**

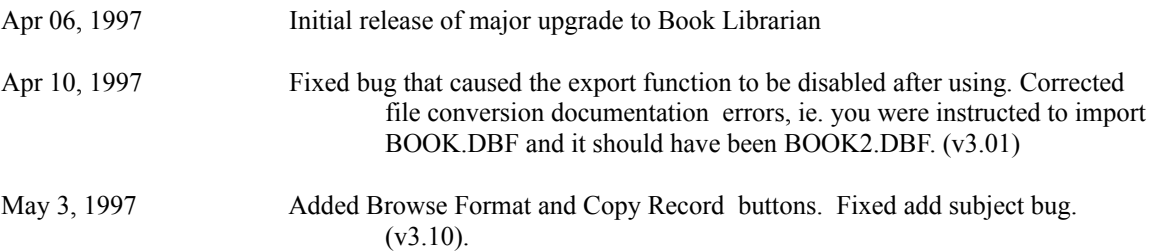